## **Titre : Comment commander dans la boutique HP réservée aux employés AXA ?**

Vous aurez désormais accès une sélection large de produits HP à des prix préférentiels en tant qu'employé AXA. Les prix des articles proposés sont remisés par rapport à ceux du marché.

## **Bon à savoir** Paiement : virement ou PayPal L. Livraison : à domicile en 48h\* gratuite à partir à de 30€  $\blacksquare$ Retour : jusqu'à 14 jours après réception pour échanger le produit sans frais \*pour tout produit en stock **Comment utiliser le site HP ?** 1/Rendez-vous sur la boutique via le lien suivant : <http://store.hp.com/fr/epp> A https://store.hp.com/FranceStore/Merch/Register.aspx?tab=eppe&returnurl=https://store.hp.com/FranceStore/Merch/Default.aspx&v ◎ ☆ ■ ■ ☆ 『 PC portables PC de bureau Stations de travail Imprimantes Écrans Encre, Toner & Papier Accessoires  $Q_0 R$ Afficher les prix Programme Entreprises Partenaires En tant qu'employé d'une entreprise partenaire d'HP, vous avez droit à des tarifs préférentiels et des offres exclusives. NOUVEAU COMPTE Veuillez entrer votre adresse email professionnelle Pour accéder à boutique HP pour les Employés d'Entreprises Partenaires, vous devez utiliser votre adresse email professionnelle. Vous pourrez changer votre adresse email par la suite, si vous le souhaitez 2/Inscrivez-vous sur la boutique avec votre adresse professionnelle Puis cliquez sur « suivant » pour finaliser l'inscription.

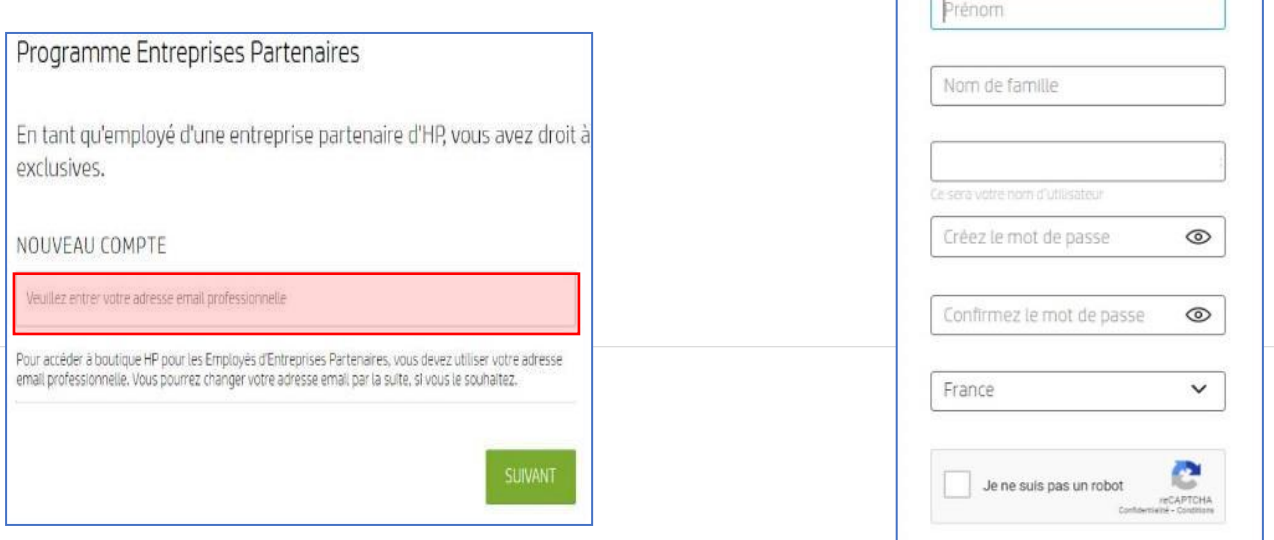

3/Vous recevrez un code de validation dans votre boite email. Inscrivez ce code dans le champ « code de vérification ».

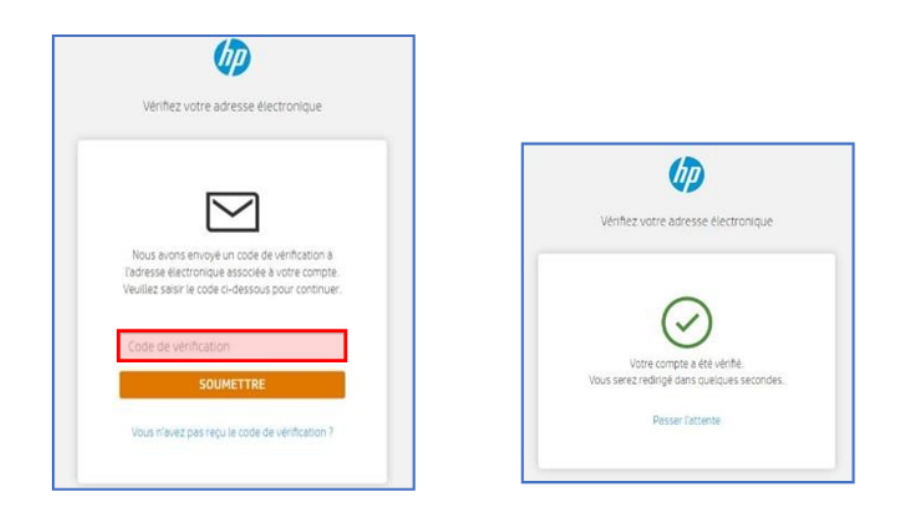

## **Comment retrouver le modèle recommandé par AXA ?**

1/Allez sur le moteur de recherche en haut à gauche : prenons l'exemple d'un modèle d'écran « HP E22 G5 » de 21,5 pouces. Taper dans la barre de recherche « E22 » pour retrouver le modèle recherché

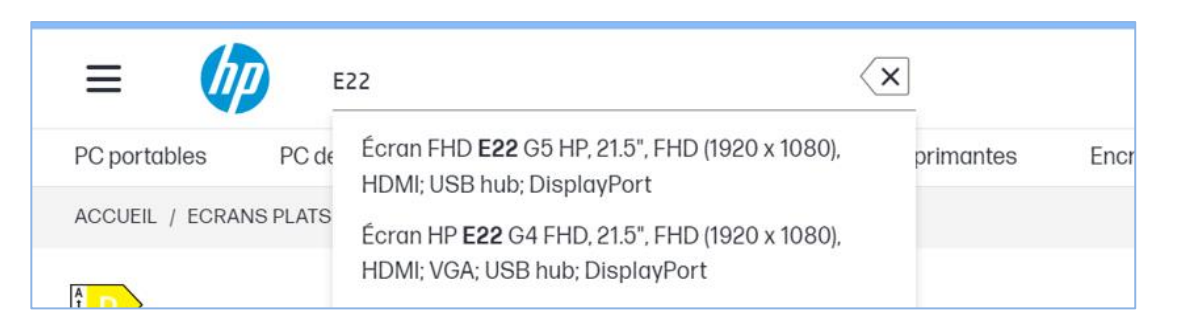

**En cas de rupture de stock** de ce dernier, vous pouvez également commander l'écran « HP E24 G5 » de 23,8 pouces :

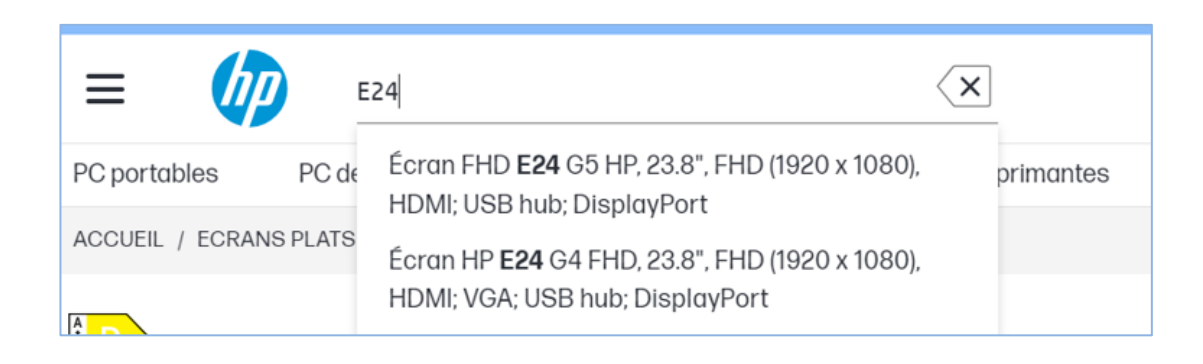

2/ Choisissez le modèle désiré et poursuivez votre achat de façon traditionnelle.

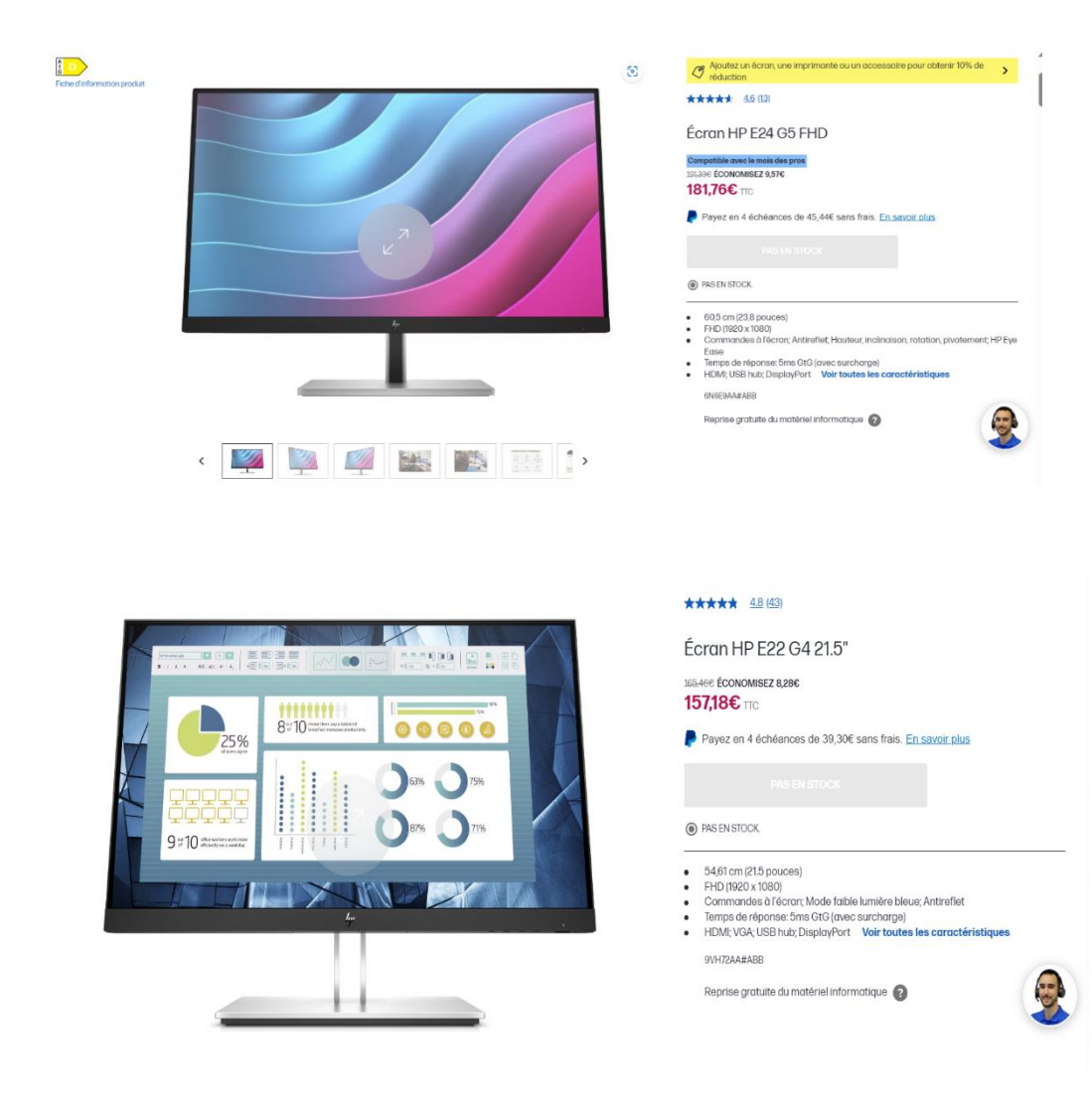